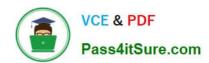

# **MD-101** Q&As

Managing Modern Desktops

# Pass Microsoft MD-101 Exam with 100% Guarantee

Free Download Real Questions & Answers PDF and VCE file from:

https://www.pass4itsure.com/md-101.html

100% Passing Guarantee 100% Money Back Assurance

Following Questions and Answers are all new published by Microsoft
Official Exam Center

- Instant Download After Purchase
- 100% Money Back Guarantee
- 365 Days Free Update
- 800,000+ Satisfied Customers

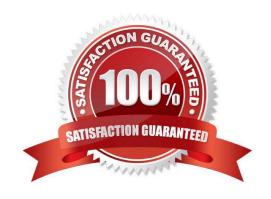

# VCE & PDF Pass4itSure.com

# https://www.pass4itsure.com/md-101.html

2024 Latest pass4itsure MD-101 PDF and VCE dumps Download

#### **QUESTION 1**

Note: This question is part of a series of questions that present the same scenario. Each question in the series contains a unique solution that might meet the stated goals. Some question sets might have more than one correct solution, while

others might not have a correct solution.

After you answer a question in this section, you will NOT be able to return to it. As a result, these questions will not appear in the review screen.

Your company has an Azure Active Directory (Azure AD) tenant named contoso.com that contains several Windows 10 devices.

When you join new Windows 10 devices to contoso.com, users are prompted to set up a four-digit pin.

You need to ensure that the users are prompted to set up a six-digit pin when they join the Windows 10 devices to contoso.com.

Solution: From the Azure Active Directory admin center, you configure the Authentication methods.

Does this meet the goal?

A. Yes

B. No

Correct Answer: B

Instead, from the Azure Active Directory admin center, you configure automatic mobile device management (MDM) enrollment. From the Device Management admin center, you configure the Windows Hello for Business enrollment options.

References: https://docs.microsoft.com/en-us/intune/protect/windows-hello

#### **QUESTION 2**

Your company has a Microsoft 365 subscription.

You have enrolled all the company computers in Microsoft Intune.

You have been tasked with making sure that devices with a high Windows Defender Advanced Threat Protection (Windows Defender ATP) risk score are locked.

Which of the following actions should you take?

- A. You should create a device configuration profile.
- B. You should create a device compliance policy.
- C. You should create a Windows AutoPilot deployment profile.
- D. You should create a conditional access policy.

# VCE & PDF Pass4itSure.com

### https://www.pass4itsure.com/md-101.html

2024 Latest pass4itsure MD-101 PDF and VCE dumps Download

Correct Answer: B

References: https://github.com/MicrosoftDocs/IntuneDocs/blob/master/intune/advanced-threat-protection.md

#### **QUESTION 3**

#### DRAG DROP

You have a Microsoft 365 subscription that contains two users named User1 and User2.

You need to ensure that the users can perform the following tasks:

1.

User1 must be able to create groups and manage users.

2.

User2 must be able to reset passwords for nonadministrative users.

The solution must use the principle of least privilege.

Which role should you assign to each user?

To answer, drag the appropriate roles to the correct users. Each role may be used once, more than once, or not at all.

You may need to drag the split bar between panes or scroll to view content.

NOTE: Each correct selection is worth one point.

Select and Place:

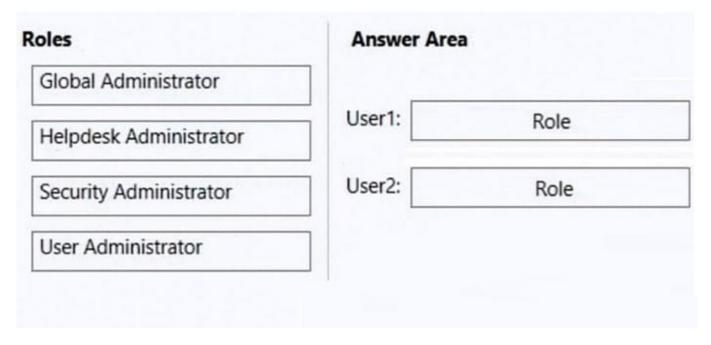

Correct Answer:

# https://www.pass4itsure.com/md-101.html

2024 Latest pass4itsure MD-101 PDF and VCE dumps Download

| oles                   | Answer Area                   |  |
|------------------------|-------------------------------|--|
| Global Administrator   |                               |  |
|                        | User1: User Administrator     |  |
| Security Administrator | User2: Helpdesk Administrator |  |
|                        |                               |  |

Box 1: User Administrator User admin Assign the user admin role to users who you want to access and manage user password resets and manage users and groups. They can also open and manage support requests to Microsoft support.

Box 2: Helpdesk Administrator Assign the Helpdesk admin role to users who want to reset passwords, force users to sign out for any security issues. They can also open and manage support requests to Microsoft support. The Helpdesk admin can only help non-admin users and users assigned these roles: Directory reader, Guest inviter, Helpdesk admin, Message center reader, and Reports reader.

Reference: https://docs.microsoft.com/en-us/microsoft-365/admin/add-users/admin-roles-page

#### **QUESTION 4**

#### **HOTSPOT**

You implement the planned changes for Connection1 and Connection2.

How many VPN connections will there be for User1 when the user signs in to Device1 and Device2? To answer, select the appropriate options in the answer area.

NOTE: Each correct selection is worth one point.

Hot Area:

# https://www.pass4itsure.com/md-101.html 2024 Latest pass4itsure MD-101 PDF and VCE dumps Download

| Device1: |   | ▼ |
|----------|---|---|
|          | 1 |   |
|          | 2 |   |
|          | 3 |   |
|          | 4 |   |
|          | 5 |   |
| Device2: |   | ▼ |
|          | 1 |   |
|          | 2 |   |
|          | 3 |   |
|          | 4 |   |
|          | 5 |   |

Correct Answer:

## https://www.pass4itsure.com/md-101.html 2024 Latest pass4itsure MD-101 PDF and VCE dumps Download

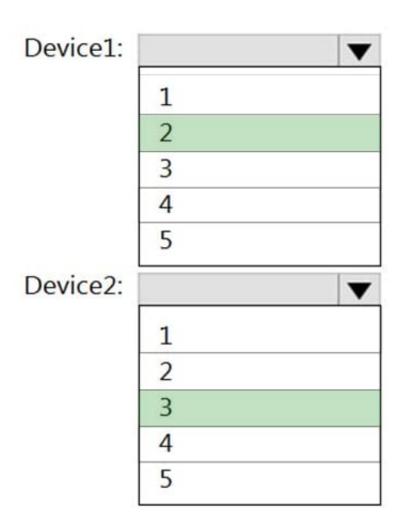

Box 1: 2 Device1 has VPN1 and VPN2.

Box 2: 3 Device2 has VPN1, VPN2 (group assignment), and VPN3

#### **QUESTION 5**

#### **HOTSPOT**

You have an Azure Active Directory (Azure AD) tenant named contoso.com that contains a user named User1. User1 has a user principal name (UPN) of user1 @contoso.com.

You join a Windows 10 device named Client1 to contoso.com.

You need to add User1 to the local Administrators group of Client1.

How should you complete the command? To answer, select the appropriate options in the answer area.

NOTE: Each correct selection is worth one point.

Hot Area:

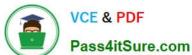

# **Answer Area**

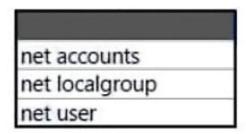

Administrators /add "

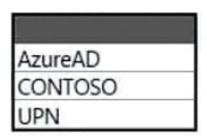

\user1@contoso.com"

Correct Answer:

# Answer Area

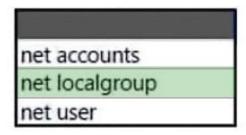

Administrators /add "

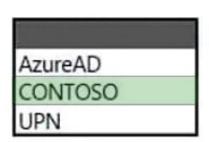

\user1@contoso.com"

Box 1: net localgroup

Add user to group from command line (CMD)

Windows provides command line utilities to manager user groups. In this post, learn how to use the command net localgroup to add user to a group from command prompt\\'

For example to add a user \\'John\\' to administrators group, we can run the below command. net localgroup administrators John /add

Box 2: Contoso

The domain of the user is Contoso.

Reference:

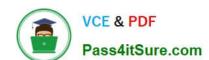

## https://www.pass4itsure.com/md-101.html 2024 Latest pass4itsure MD-101 PDF and VCE dumps Download

https://www.windows-commandline.com/add-user-to-group-from-command-line/

Latest MD-101 Dumps

MD-101 Study Guide

MD-101 Braindumps